# **Office 365 OneNote Teil 2**

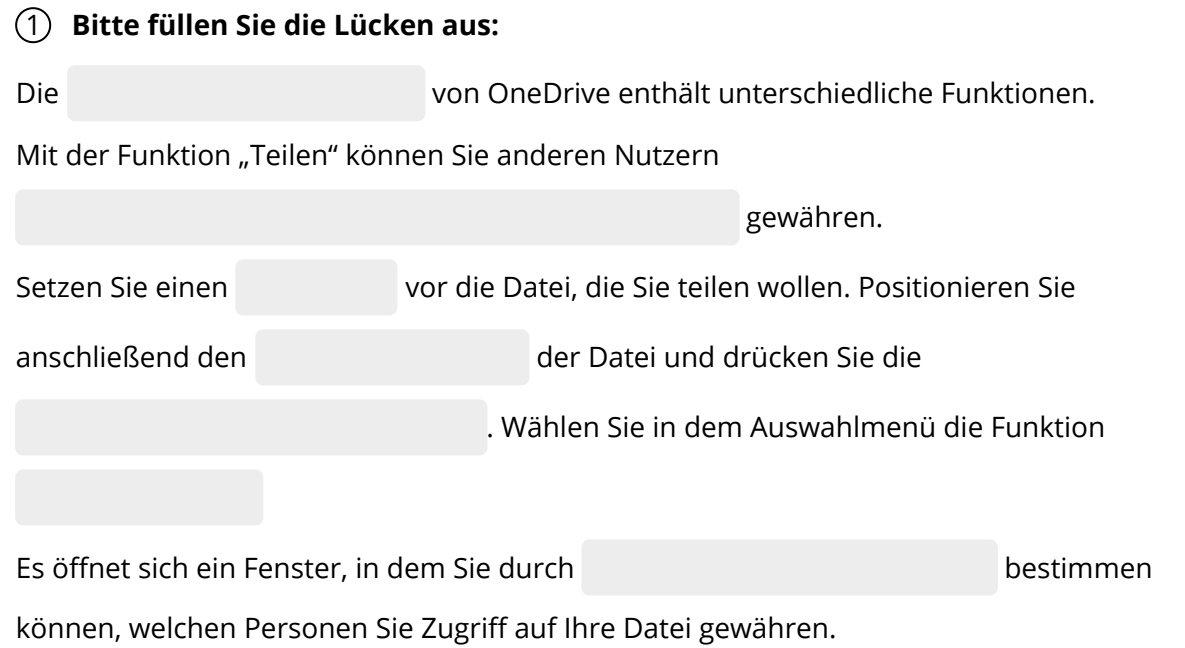

In einem weiteren Auswahlmenü können Sie festlegen, ob die Datei nur angezeigt, überprüft

oder auch werden darf.

#### **Kontaktangaben / bearbeitet / Zugriff auf Ihre Dokumente / Symbolleiste / Haken / Mauszeiger/ rechte Maustaste / "Teilen"**

## 2 **Ordnen Sie die Sätze den richtigen Begriffen zu:**

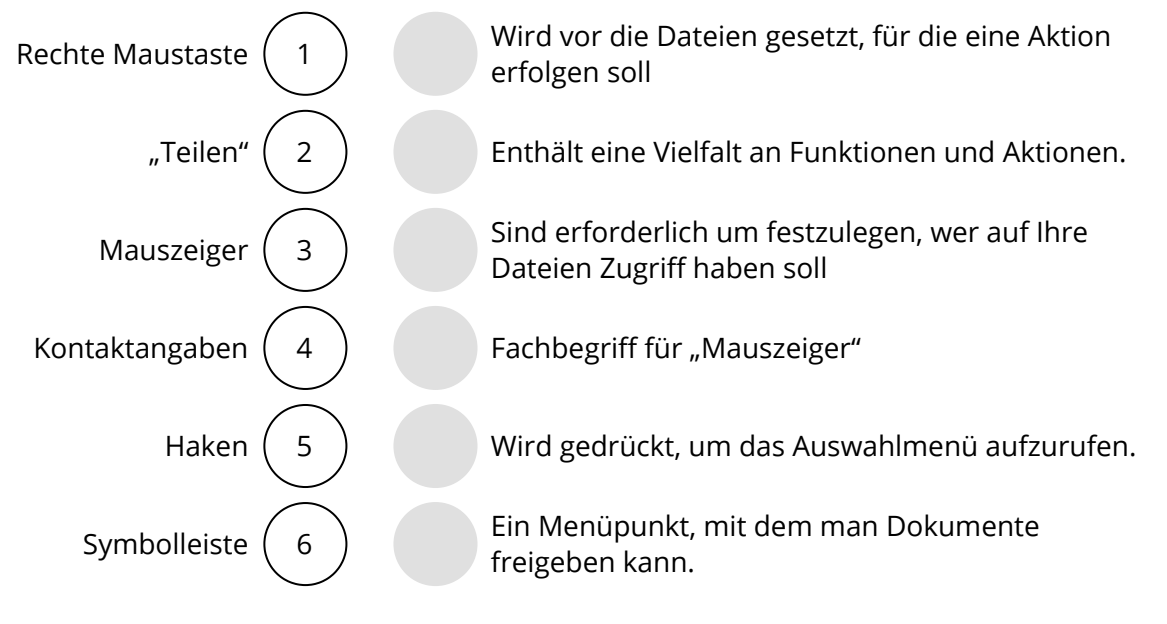

### 3 **Verbinden Sie die richtigen Satzteile miteinander:**

In einem Auswahlmenü können Sie festlegen,

Wählen Sie in dem Auswahlmenü die Funktion

Es gibt ein Fenster, in dem Sie durch

- Kontaktangaben bestimmen können,
	- Mit der Funktion "Teilen" ·
- Setzen Sie einen Haken vor die Datei,
- Die Symbolleiste von OneDrive

### 4 **Bitte kreuzen Sie richtig an:**

- können Sie anderen Usern Zugriff auf  $\circ$ Ihre Dokumente gewähren.
- welchen Personen Sie Zugriff auf Ihre Datei gewähren.
- enthält unterschiedliche Funktionen.
- o die Sie teilen wollen.
- "Teilen".
- ob die Datei nur angezeigt, überprüft oder auch bearbeitet werden darf.

Welche Fensterbereiche enhalten die meisten Funktionen zur Bearbeitung von Dateien und Ordnern? (2/5)

- O Menüleiste
- Auswahlfenster
- O Seitenleiste
- Anzeigebereich
- $O$  Symbolleiste

Welche Aussagen sind richtig? (3/5)

- $\bigcirc$  Mit "Teilen" ermöglichen Sie anderen Nutzern Zugriff auf Ihre Dokumente.
- $\Omega$  In OneDrive können Sie ihre Dokumente mit gedrückter Maustaste markieren.
- Mit einem Haken vor einer Datei treffen Sie eine Auswahl.
- $\bigcirc$  Sie können ein Auswahlmenü mit der rechten Maustaste öffnen.
- O Sie können ein Auswahlmenü mit der linken Maustaste öffnen.

Welche Aussagen über den Menüpunkt "Teilen" sind richtig? (3/5) Über den Menüpunkt "Teilen" ..

- O Können Sie die Kontaktdaten festlegen.
- $\bigcirc$  können Sie festlegen, ob ein anderer Nutzer eine Datei löschen darf.
- $\overline{O}$  können Sie festlegen, ob ein anderer Nutzer eine Datei sehen darf.
- $O$  können Sie festlegen, ob ein anderer Nutzer eine Datei kopieren darf.
- $\overline{O}$  können Sie festlegen, ob ein anderer Nutzer eine Datei bearbeiten darf.

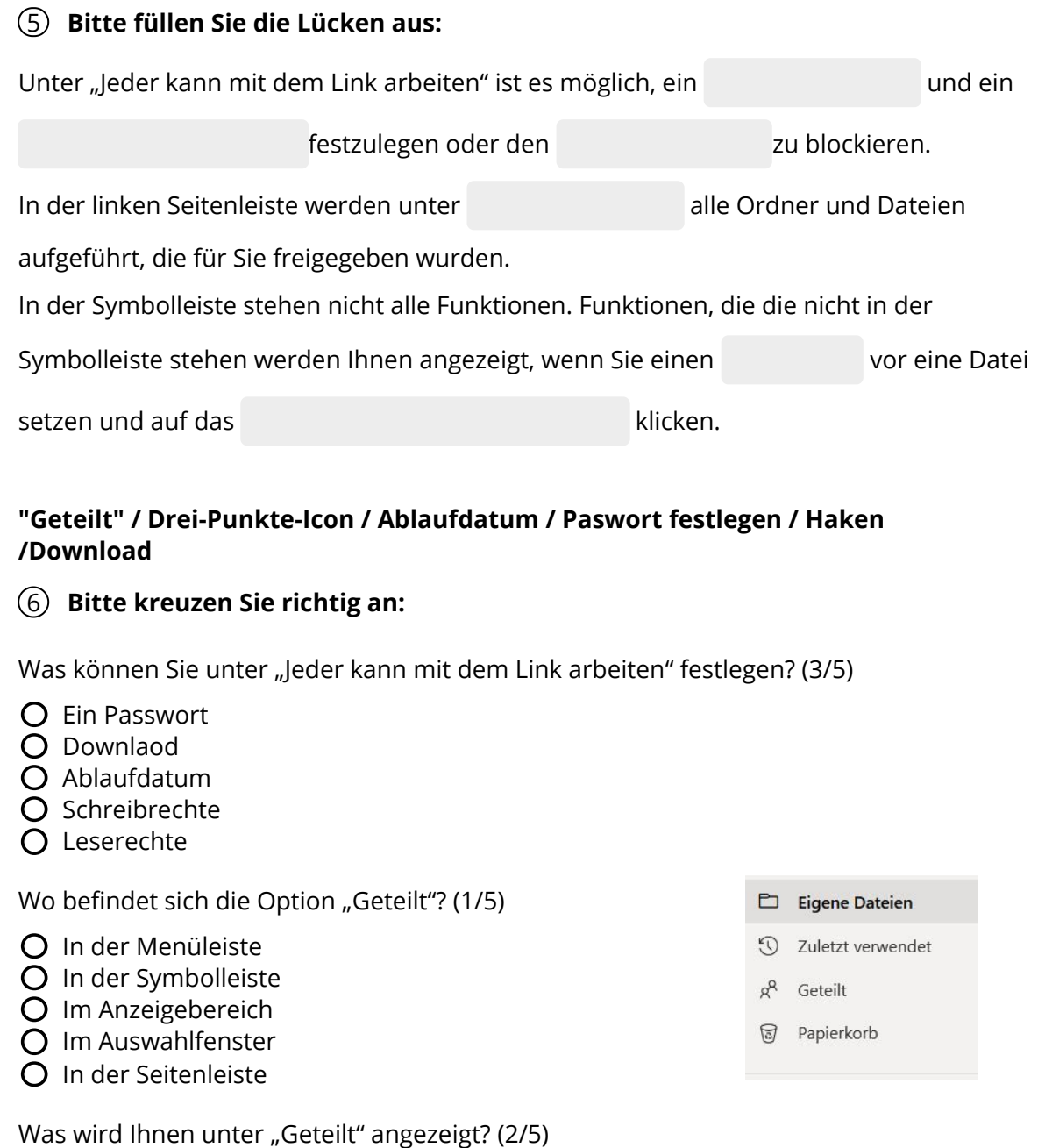

- Die User mit denen Sie Dokumente teilen.
- Die Dokumente die Sie mit anderen teilen
- O Die Ordner, die Sie mit anderen teilen
- Alle Dateien auf OneDrive
- Alle Ordner auf OneDrive

Was müssen Sie tun, um weitere verfügbare Funktionen für eine Datei aufzurufen? (2/5)

- Haken vor die Datei setzen
- Datei markieren
- O Datei doppelklicken
- Drei-Punkte-Icon anklicken
- Linke Maustaste drücken

Seite 3/7

Verkauf.cjd.do@gmail.com Verkauf.cjd.do@gmail.com

#### **7** Bitte schreiben Sie jeweils "Richtig" oder "Falsch" hinter die Aussagen:

Falsch 3x Richtig 5x

Unter "Jeder kann mit dem Link arbeiten" kann man Dateien per Email verschicken.

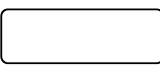

Unter "Jeder kann mit dem Link arbeiten" kann man ein Passwort festlegen.

Unter "Jeder kann mit dem Link arbeiten" kann man ein Ablaufdatum festlegen.

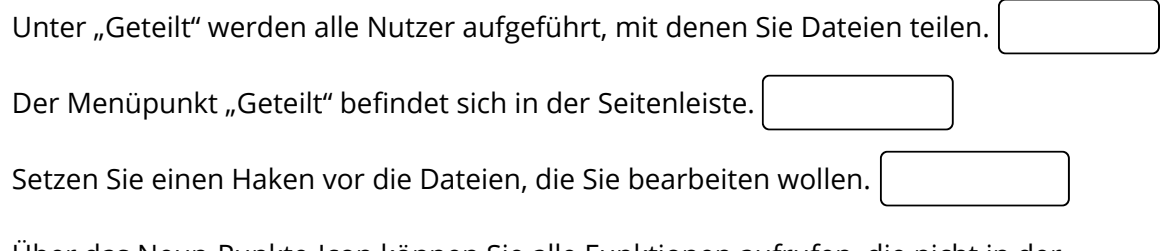

Über das Neun-Punkte-Icon können Sie alle Funktionen aufrufen, die nicht in der

Symbolleiste angezeigt werden.

Verkauf.cjd.do@gmail.com

Verkauf.cjd.do@gmail.com

Funktionen können Sie entweder über die rechte Maustaste oder über die Symbolleiste

und das Drei-Punkte-Icon aufrufen.

### 8 **Finden Sie 6 wichtige Begriffe aus der Anleitung:**

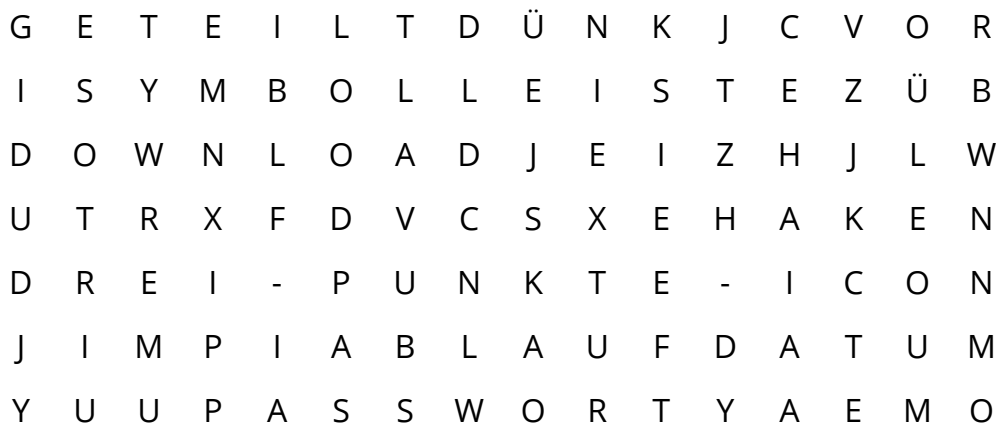

# 9 **Bitte füllen Sie die Lücken aus:**

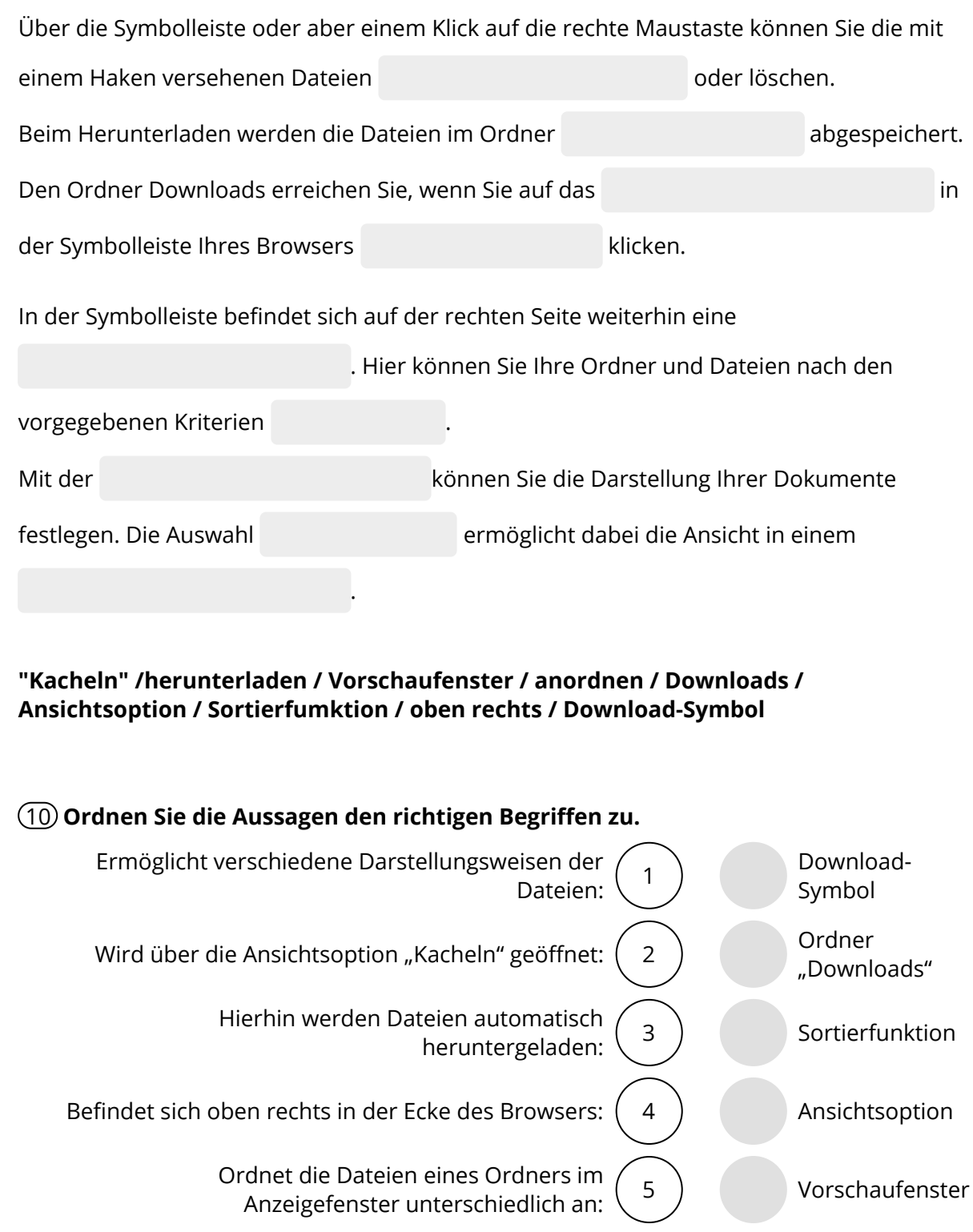

#### 11 **Ordnen Sie die Satzteile richtig zu.**

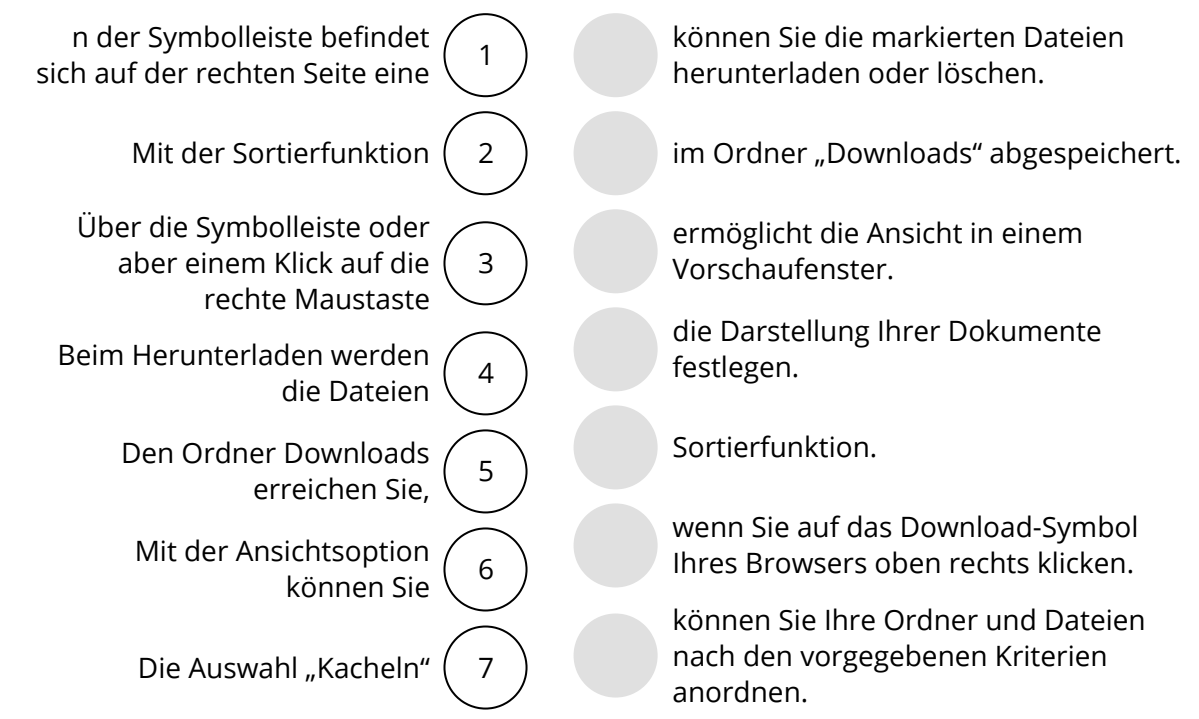

## 12 **Bitte kreuzen Sie richtig an:**

In welchen Ordner werden heruntergeladene Dateien automatisch gespeichert? (1/5)

- O Archiv
- O Dokumente
- Eigene Dateien
- O Downloads
- $\Omega$  Spam

Wo befindet sich das Download-Symbol zur Anzeige der heruntergeladenen Dateien? (1/5)

- In der Symbolleiste von OneDrive
- O In der Menüleiste von OneDrive
- In der Symbolleiste des Browsers
- In der Seitenleiste von OneDrive
- In der Menüleiste des Browsers

Welche der nachfolgenden Aussagen sind richtig? (3/5)

- Die Sortierfunktion enthält eine Auswahl an Möglichkeiten, Dateien anzuordnen.
- Mit der Ansichtsoption ändern Sie das Design der Benutzeroberfläche von OneDrive.
- Bei der Ansichtsotion können Sie zwischen fünf Ansichtsmöglichkeiten wählen.
- $O$  Die Ansichtsoption enthält die Ansicht "Kacheln"
- $\bigcirc$  Über die Ansichtsoption "Kacheln" aktivieren Sie ein Vorschaufenster.

# **Lösen Sie das Kreuzworträtsel.**

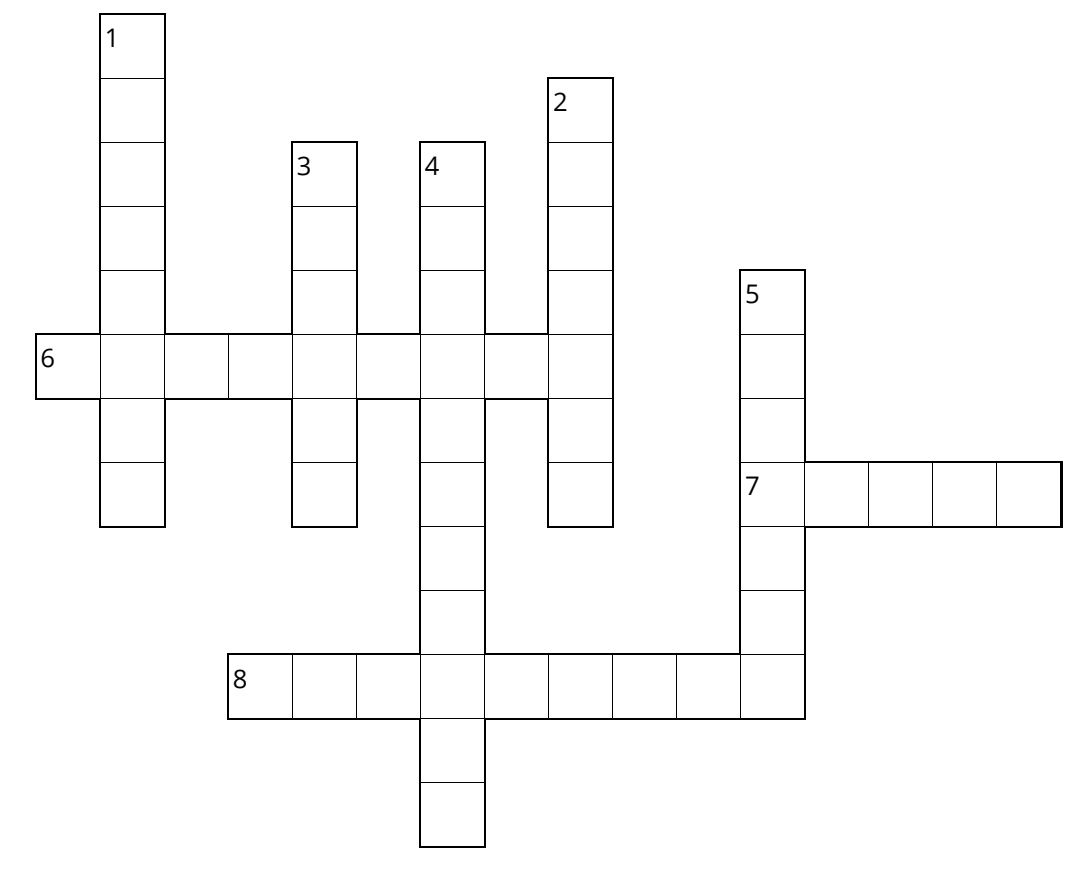

- Kann man aus Sicherheitsgründen erstellen, wenn man Dateien mit anderen Nutzern teilt:
- Programm zur Darstellung von Internetinhalten:
- Menüpunkt, die den Austausch von Daten mit anderen Nutzern ermöglicht:
- | Zeitliche Frist, bis wann Dateien geteilt werden:
- Ermöglicht die Ansicht als Vorschaufenster:
- ▶ Ordner, in den heruntergeladene Dateien automatisch gespeichert werden:
- Muss vor eine Datei gesetzt werden, bevor man Aktivitäten vornehmen kann:
- Funktion zur Anordnung von Dateien: